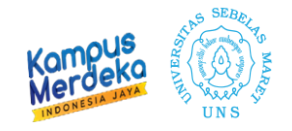

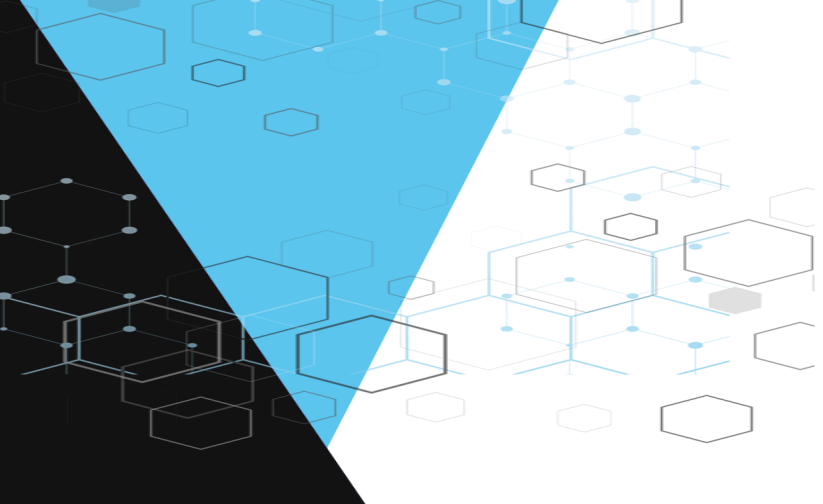

## **JUKNIS SETTING AGENDA RISET DAN PENGABDIAN KETUA RG MELALUI SISTEM IRIS1103**

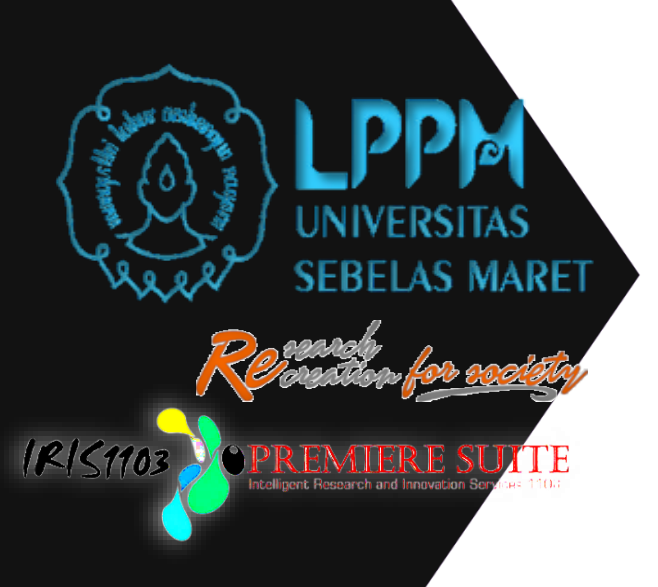

Melalui Sistem IRIS1103

## LEMBAGA PENELITIAN DAN PENGABDIAN MASYARAKAT UNIVERSITAS SEBELAS MARET **TAHUN 2021**

n Pengabdian Ketua RG

IRIS103 OPREMIERE SUITE

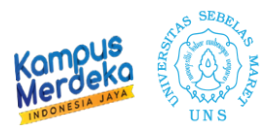

**1. Tenaga Pendidik (Dosen) yang ditunjuk menjadi ketua Riset Grup (RG) bisa menginput agenda Riset dan Pengabdian untuk pengajuan proposal melalui Laman: [http://iris1103.uns.ac.id](http://iris1103.uns.ac.id/) kemudian klik SSO-UNS Support atau login Dosen/ pengusul dan Ketua RG dengan SSO masukkan Akun dan Password dan Klik Masuk sebagai berikut :**

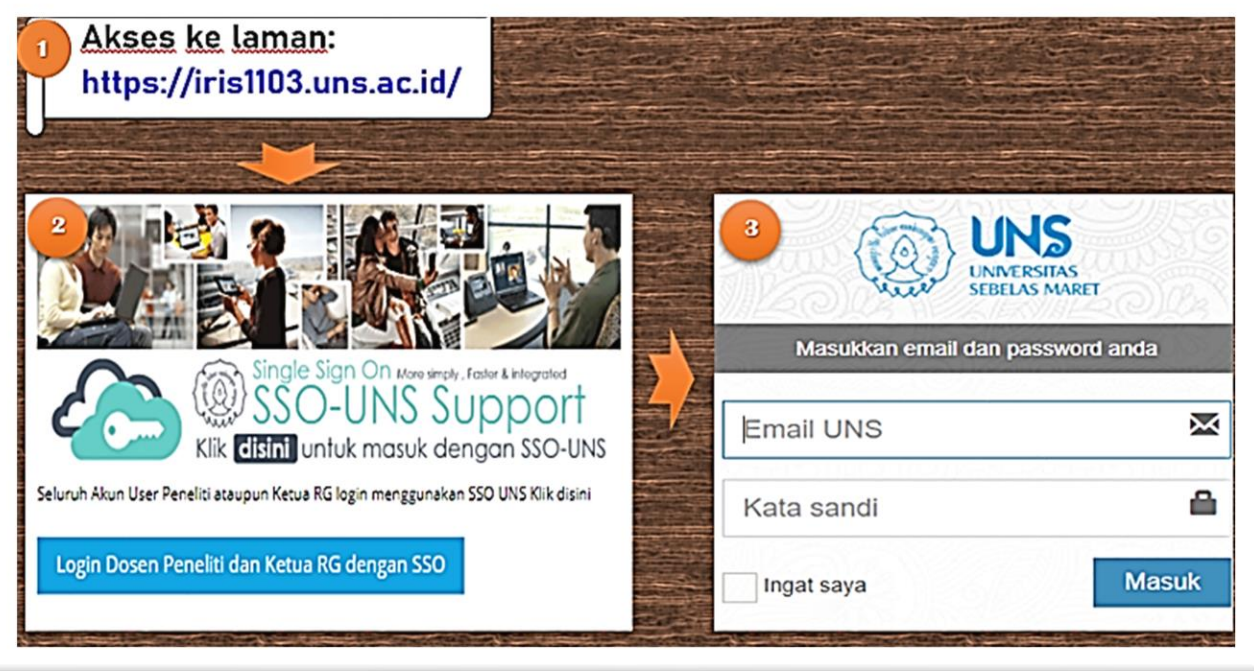

**2. Setelah berhasil login, untuk menambahkan/ edit Agenda Riset & P2M silahkan klik Koordinator Grup Riset klik Detail/ Update RG01 klik Daftar Agenda GR klik Tambah Rencana Riset & P2M seperti pada gambar sebagai berikut:**

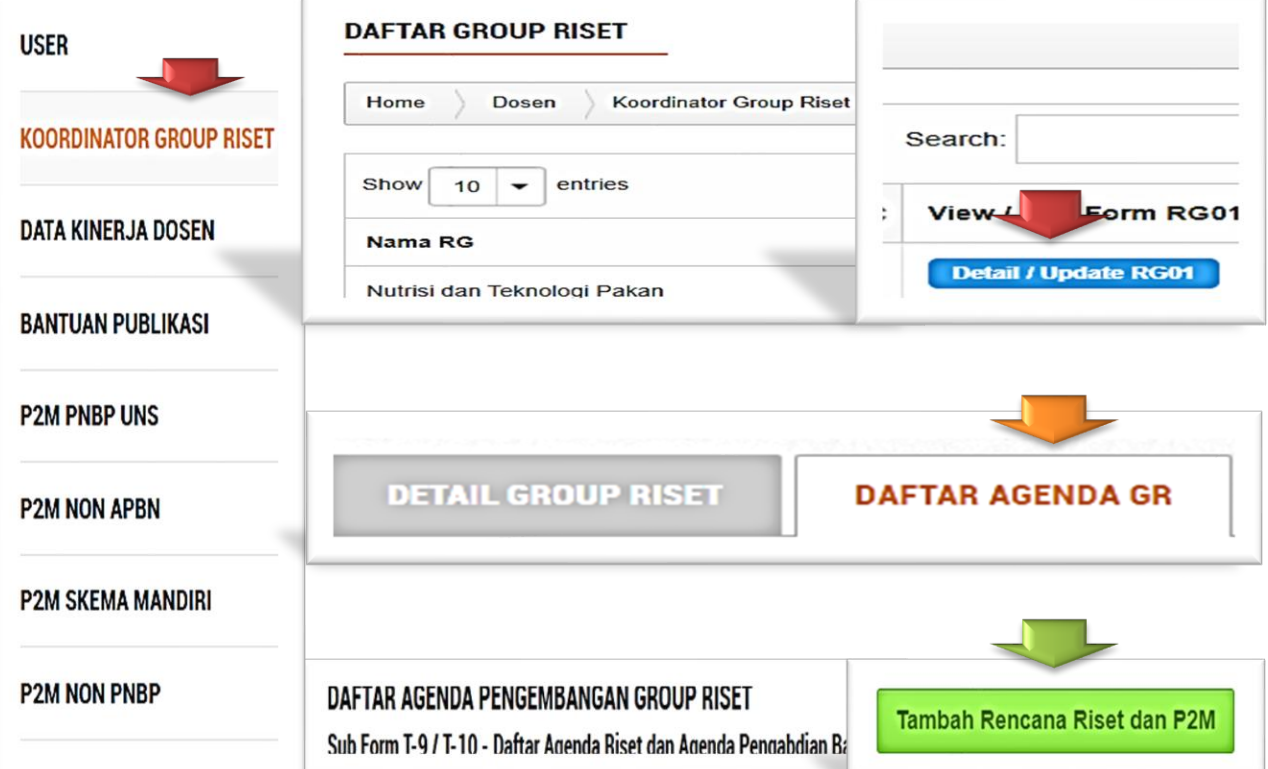

**IRIS1103 OPREMIERE SUITE** 

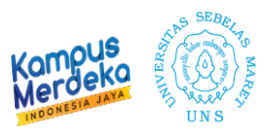

- **3. Kemudian Ketua RG silahkan melengkapai data seperti pada gambar sebagai berikut:**
	- a) Ketikan **judul** secara lengkap
	- b) Ketik Nama dan Afiliasi Tim Peneliti
	- c) Pilih **Kategori Riset dan P2M**:
		- Pilih Penelitian/ Pengabdian
	- d) Pilih Tahun **Lama Keseluruhan Pelaksanaan Penelitian/ Pengabdian** (1; 2; 3) sesuai syarat dalam buku panduan
	- e) Pilih **Dosen Peneliti**: Untuk Memilih **Calon Ketua Pengusul**
	- f) **Sumber Pembiayaan Target:**
		- Pilih PNBP UNS untuk mengusulkan P2M Non APBN UNS
		- Pilih Non APBN untuk mengusulkan P2M dana BPPTNBH
		- Pilih APBN untuk mengusulkan DikbudRistek/ Lainnya
		- Pilih Mandiri Aktif untuk mengusulkan P2M Mandiri
	- g) Pilih **Tahun Perencanaan**
	- h) Masukkan **Abstrak**
	- i) Klik **Submit Button** untuk menyimpannya

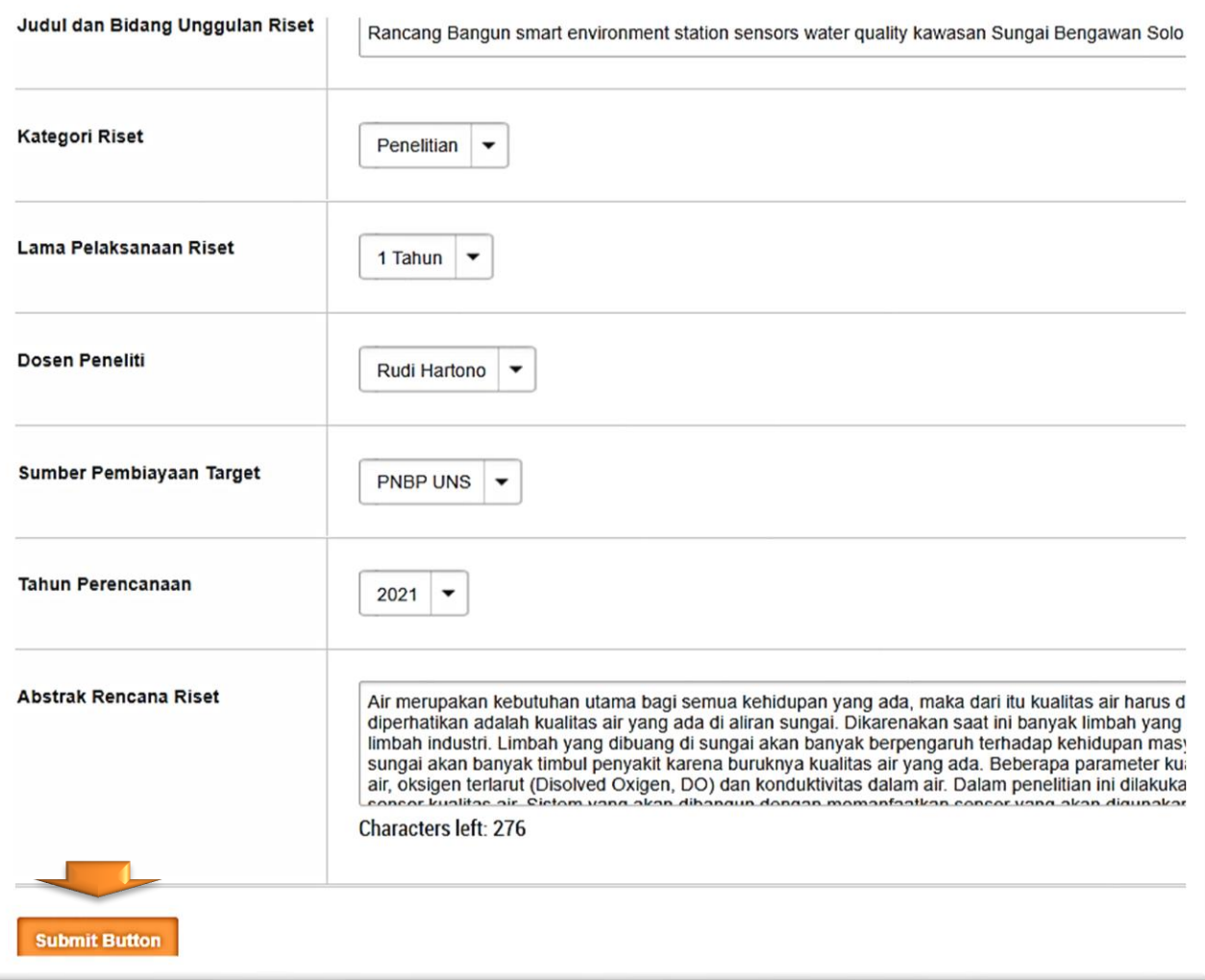

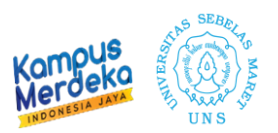

## **4. Apabila Ketua RG ingin mengedit/ menghapusnya silahkan gunakan tool seperti pada gambar berikut:**

- A. Tool untuk **mengedit judul**
- B. Tool untuk **melihat rencana**
- C. Tool untuk **menghapus judul**

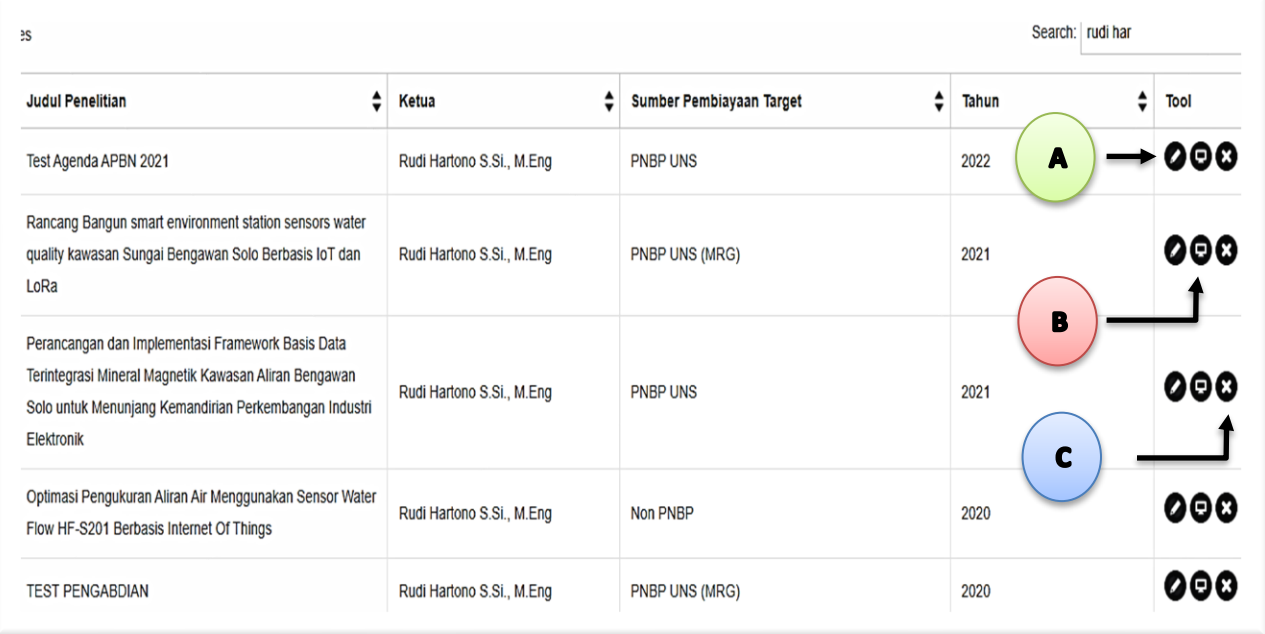

**5. Selanjutnya Dosen bisa mengusulkan proposalnya melalui sistem IRIS1103 menggunakan akun SSO-UNS masing-masing Dosen.**

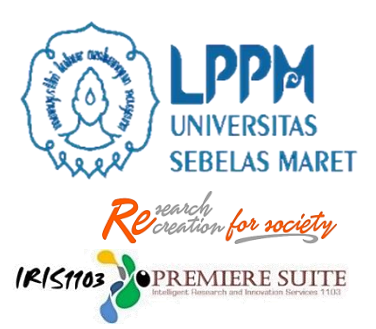

## **Terima Kasih**

Petunjuk Teknis ini disusun untuk memberikan petunjuk bagi para Tenaga Dosen di lingkungan Universitas Sebelas Maret dalam mensetting judul proposal Ketua **RG melalui sistem IRIS1103** 

Untuk informasi lebih lanjut dapat menghubungi Tim Penjaminan Mutu dan Sub. Bagian Program, Data dan Informasi Lembaga Penelitian dan Pengabdian kepada Masyarakat (LPPM) Universitas Sebelas Maret atau melalui alamat E-mail: lppm@uns.ac.id